#### [http://instant.hotspot:8088](http://instant.hotspot:8088/) User : admin

### Pass : 1q2w3ebefirst123

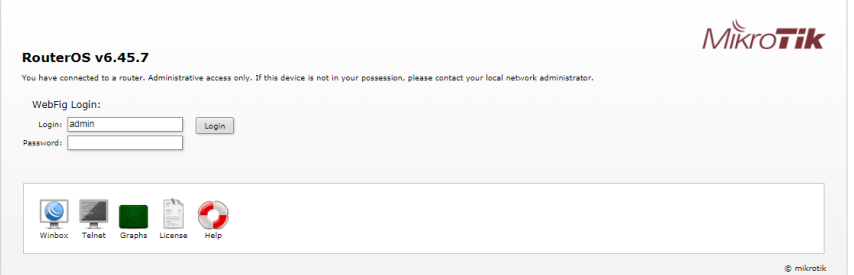

## **วิธีการเปลี่ยน Password Mikrotik**

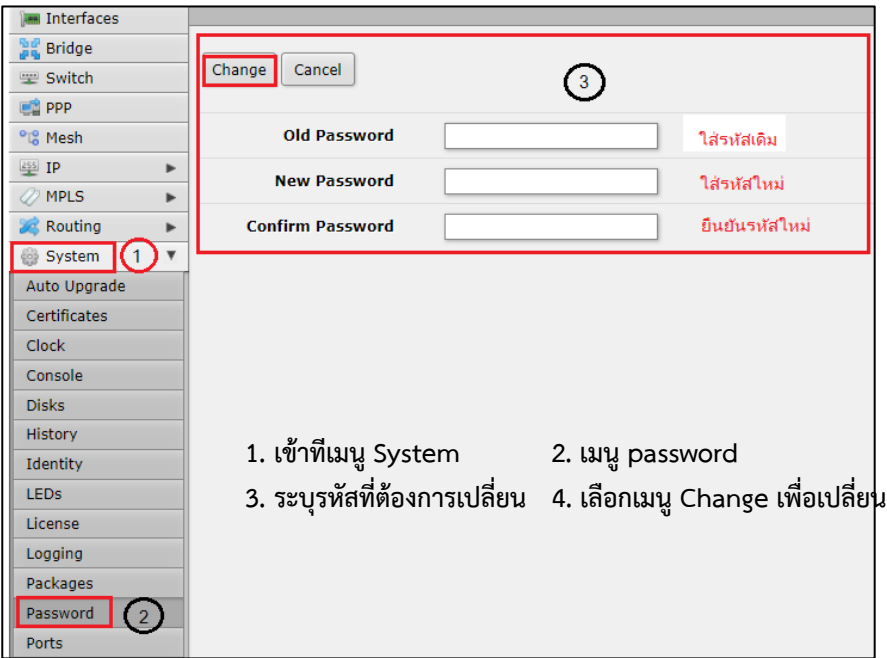

**หมายเหตุ** *:* เมื่อท่านได้เปลี่ยนแปลงแก้ไขคอนฟิกหรือกระท าการใดๆ แล้วเกิดปัญหาทำให้ไม่สามารถเข้าใช้งานได้ และมีความจำ เป็นที่ต้องส่งตัวอุปกรณ์ให้ทางบริษัทฯ เพื่อคอนฟิกตัวอุปกรณ์ใหม่

การกระท าดังกล่าวอาจมีค่าใช้จ่ายหากเกินระยะเวลา 60 วันนับจากวันที่ซื้อสินค้า

# **ระบบการจัดการ Userman**

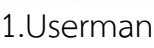

http://instant.hotspot:8088/userman

- User : admin
- Pass : 1q2w2ebefirest123

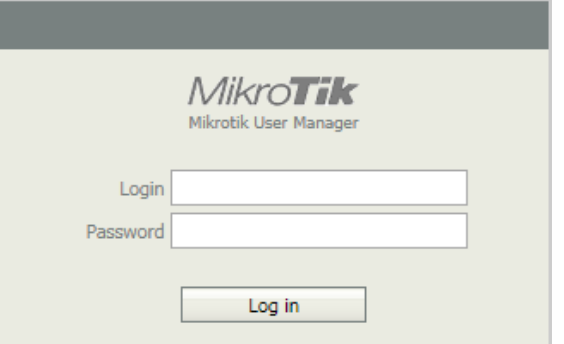

## 2.วิธีการเปลี่ยน Password Userman

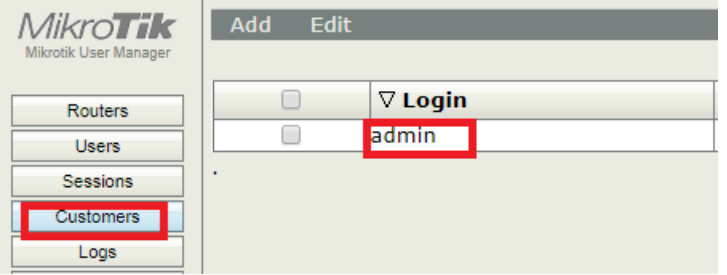

## เข้าที่เมนู Customers คลิกเมนู admin

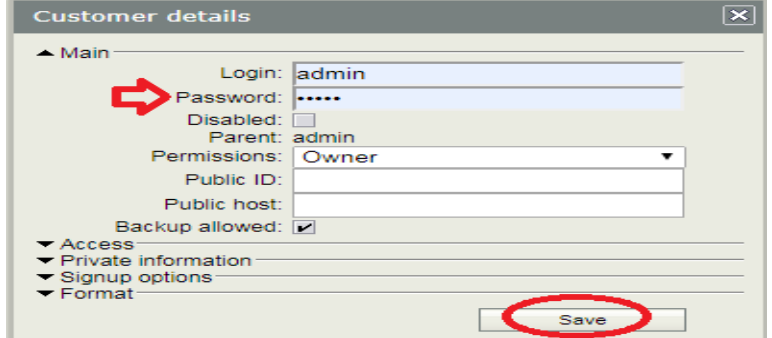

กำหนด user และ Password แล้ว Save